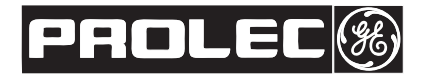

# **Indo Tech Transformers Limited**

**Registered Office:** DP 36, SIDCO Industrial Estate, Thirumazhisai, Chennai- 600124 **Phone:** 044-30289830, **Website:** E-mail id:investor@prolec-geindia.com CIN: L29113TN1992PLC022011

Dear Member,

## **Sub: Voting through electronic means**

Pursuant to the provisions of Section 108 of the Companies Act, 2013 read with Rule 20 of the Companies (Management and Administration) Rules, 2014, Indo Tech Transformers Ltd ("the Company') is offering e-voting facility to its members in respect of the businesses to be transacted at the Twenty Second Annual General Meeting scheduled to be held on Tuesday, August 5, 2014 at 02.00 p.m.

The Company will provide the evoting facility through CDSL. The e-voting particulars are set out below:

#### **The instructions for members for voting electronically are as under:-**

## **In case of members receiving e-mail:**

- (i) Log on to the e-voting website www.evotingindia.com
- (ii) Click on "Shareholders" tab.
- (iii) Now, select the "INDOTECH TRANSFORMERS LTD" from the drop down menu and click on "SUBMIT"
- (iv) Now Enter your User ID
	- a. For CDSL: 16 digits beneficiary ID,
	- b. For NSDL: 8 Character DP ID followed by 8 Digits Client ID,
	- c. Members holding shares in Physical Form should enter Folio Number registered with the Company.
- (v) Next enter the Image Verification as displayed and Click on Login.
- (vi) If you are holding shares in demat form and had logged on to www.evotingindia.com and voted on an earlier voting of any company, then your existing password is to be used.
- (vii) If you are a first time user follow the steps given below:

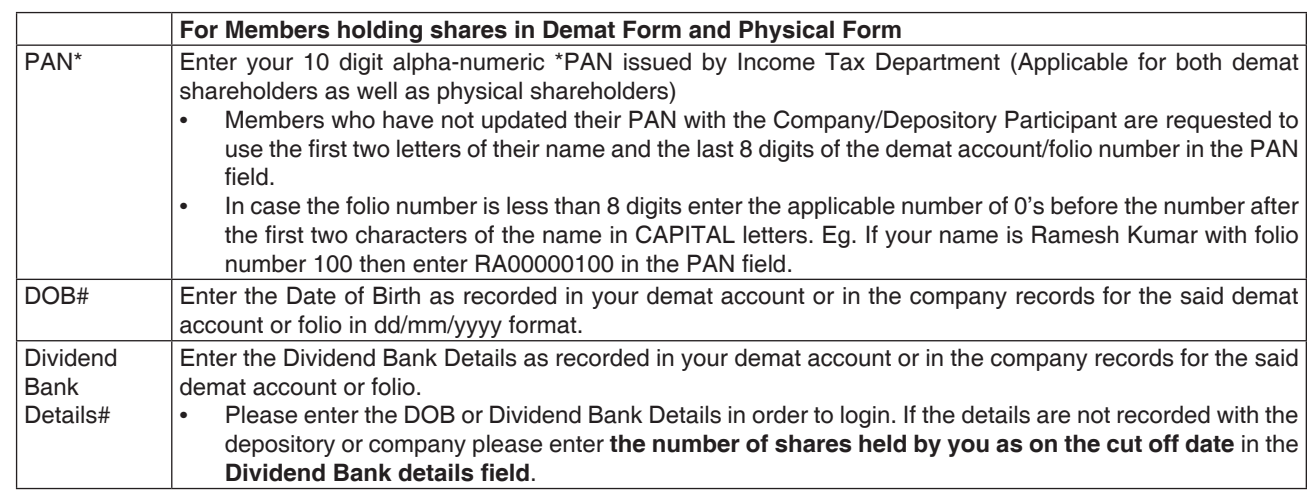

- (viii) After entering these details appropriately, click on "SUBMIT" tab.
- (ix) Members holding shares in physical form will then reach directly the Company selection screen. However, members holding shares in demat form will now reach 'Password Creation' menu wherein they are required to mandatorily enter their login password in the new password field. Kindly note that this password is to be also used by the demat holders for voting for resolutions of any other company on which they are eligible to vote, provided that company opts for e-voting through CDSL platform. It is strongly recommended not to share your password with any other person and take utmost care to keep your password confidential.
- (x) For Members holding shares in physical form, the details can be used only for e-voting on the resolutions contained in this Notice.
- (xi) Click on the EVSN for Indotech Transformers Ltd.

# 2 **INDO TECH TRANSFORMERS LIMITED**

(xii) On the voting page, you will see "RESOLUTION DESCRIPTION" and against the same the option "YES/NO" for voting. Select the option YES or NO as desired. The option YES implies that you assent to the Resolution and option NO implies that you dissent to the Resolution.

23611

- (xiii) Click on the "RESOLUTIONS FILE LINK" if you wish to view the entire Resolution details.
- (xiv) After selecting the resolution you have decided to vote on, click on "SUBMIT". A confirmation box will be displayed. If you wish to confirm your vote, click on "OK", else to change your vote, click on "CANCEL" and accordingly modify your vote.
- (xv) Once you "CONFIRM" your vote on the resolution, you will not be allowed to modify your vote.
- (xvi) You can also take out print of the voting done by you by clicking on "Click here to print" option on the Voting page.
- (xvii) If Demat account holder has forgotten the changed password then Enter the User ID and the image verification code and click on Forgot Password & enter the details as prompted by the system.
	- l Institutional shareholders (i.e. other than Individuals, HUF, NRI etc.) are required to log on to https://www.evotingindia. co.in and register themselves as Corporates.
	- They should submit a scanned copy of the Registration Form bearing the stamp and sign of the entity to helpdesk. evoting@cdslindia.com.
	- l After receiving the login details they have to create a user who would be able to link the account(s) which they wish to vote on.
	- l The list of accounts should be mailed to helpdesk.evoting@cdslindia.com and on approval of the accounts they would be able to cast their vote.
	- They should upload a scanned copy of the Board Resolution and Power of Attorney (POA)which they have issuedin favour of the Custodian,if any, in PDF format in the system for the scrutinizer to verify the same.

#### **In case of members receiving the physical copy:**

- (A) Please follow all steps from sl. no. (i) to sl. no. (xvii) above to cast vote.
- (B) The voting period begins on 31<sup>st</sup> July 2014 at 10:00 AM and ends on 1<sup>st</sup> August 2014 at 5:00 PM. During this period shareholders' of the Company, holding shares either in physical form or in dematerialized form, as on the cut-off date (record date) of 4th July 2014, may cast their vote electronically. The e-voting module shall be disabled by CDSL for voting thereafter.

In case you have any queries or issues regarding e-voting, you may refer the Frequently Asked Questions ("FAQs") and e-voting manual available at www.evotingindia.co.inunder help section or write an email to helpdesk.evoting@cdslindia. com.

Please note that by virtue of providing the e-voting facility by the company as per Rule 20 of Companies (Management and Administration) Rules, 2014 the following will be applicable:

- The manner of voting for the members being present in the General Meeting will be on "proportion principle" i.e., one share – one vote unlike one person one vote principle, further provision of the Companies Act, 2013 relation to demand for poll will not be relevant.
- (ii) The option of voting by show of hands will not be available for members present in the General Meeting in view of clear provision of section 107 of the Companies Act, 2013, i.e., voting by show of hands would not be allowable in cases where Rule 20 of Companies (Management and Administration) Rules, 2014 is applicable.
- (iii) Any member who has voted through e-voting facility provided by the company may also participate in the General Meeting in person, but such a member will not be able to exercise his vote again in the meeting, and the earlier vote casted through electronic means will be treated as final.

The Notice of the Annual General Meeting and this Communication are also available on the website of the Company at www.prolecge.in

Your Faithfully For Indo Tech Transformers Ltd.

Dhiraj Narula Chief Financial Officer